## To Add Users or Change their Status

## al Anaesthesia Registry

**Hospital Administra** 

t 2010 - 2012 St Vincent's Hospital Melbourne - Anaesthetics Dept. All Rights Reserved

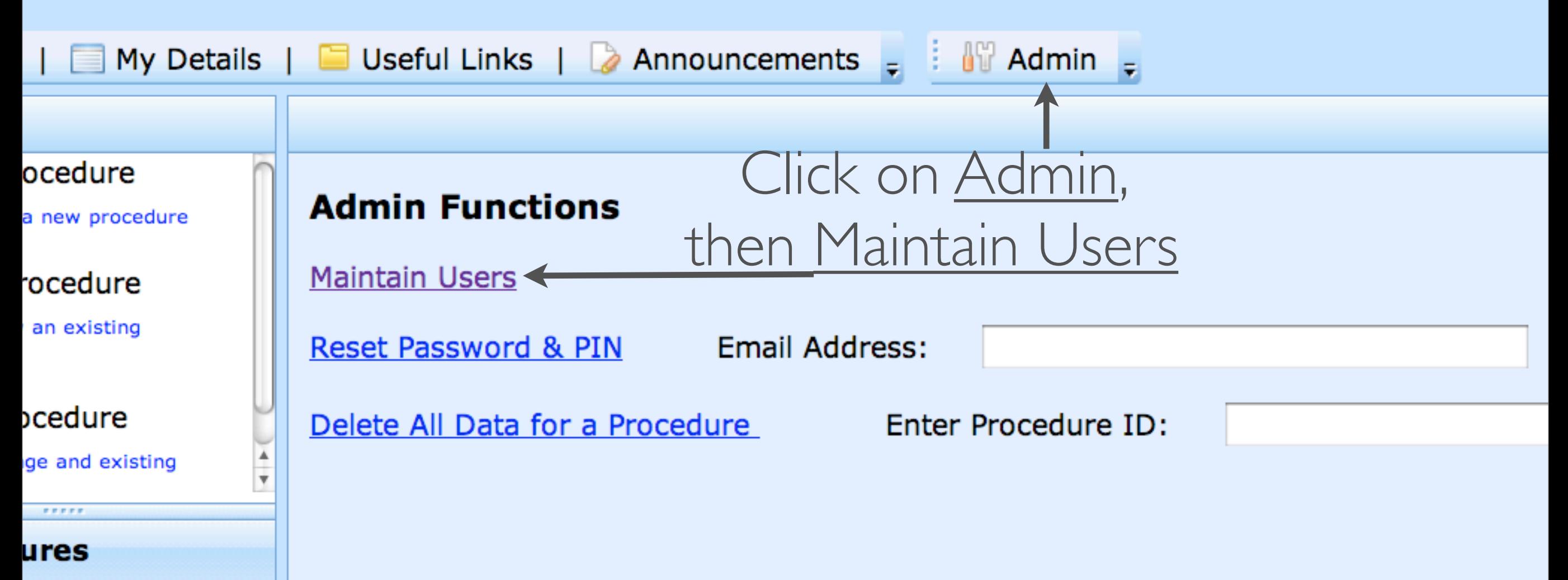

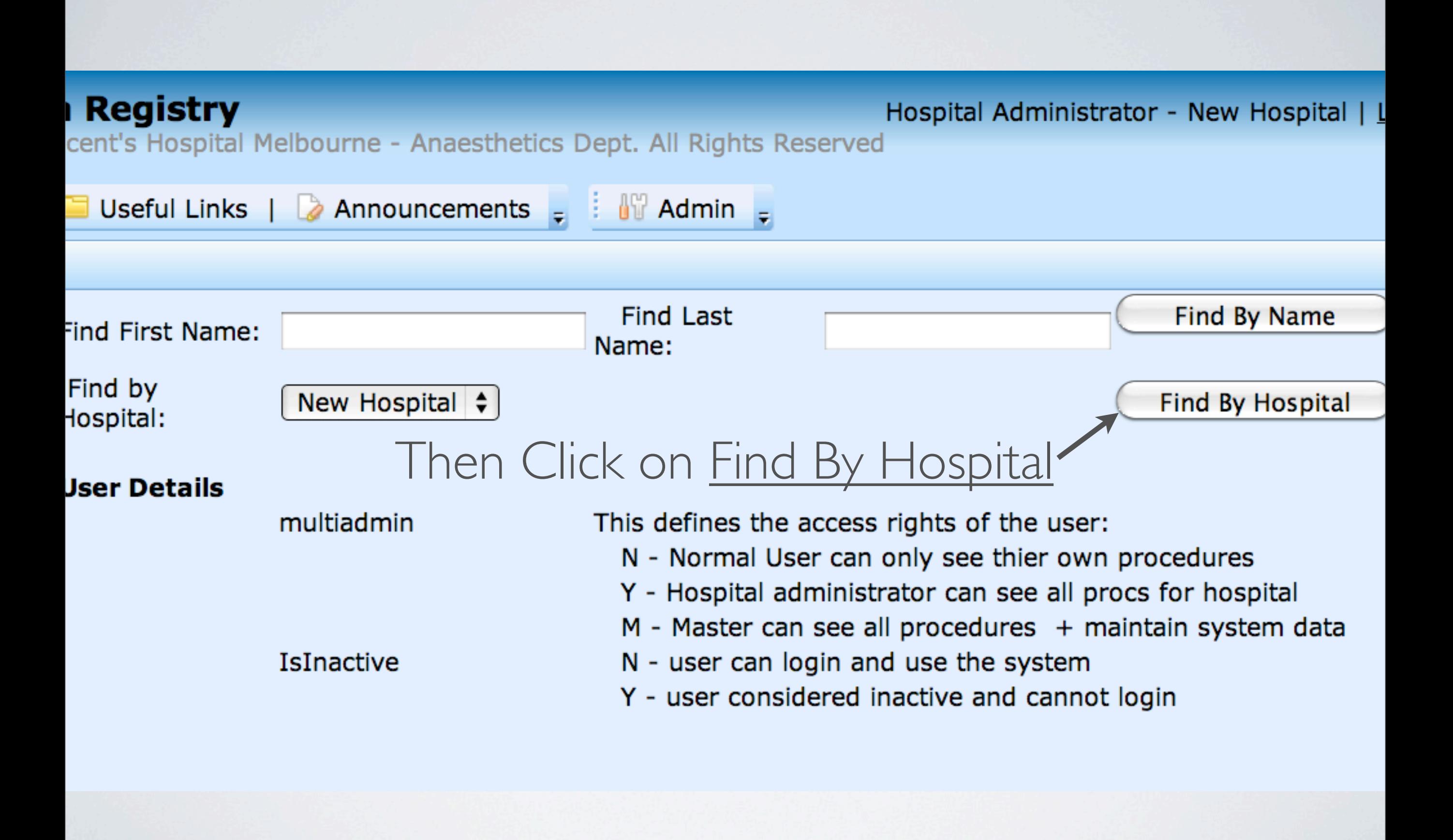

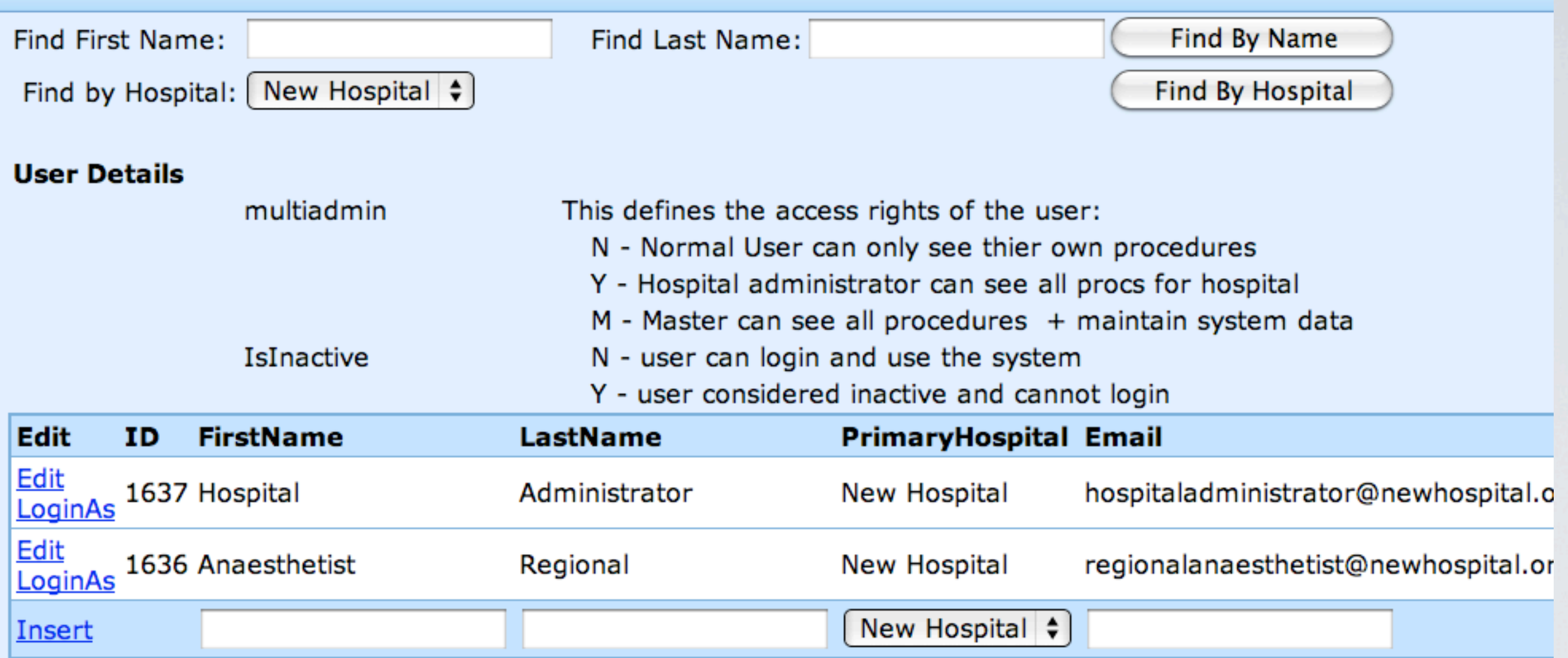

This brings up list of Users at New Hospital

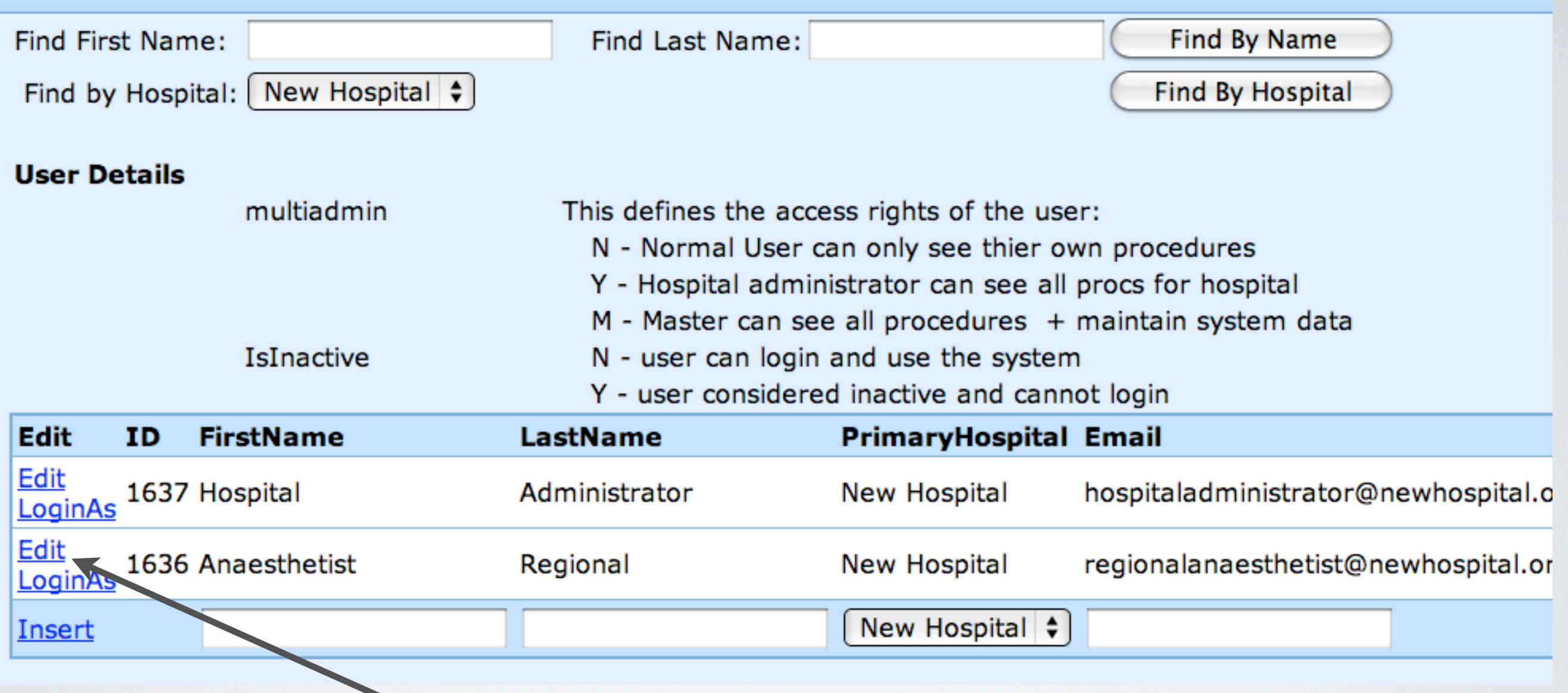

Then Click on Edit at Left Side of User that requires Status changed

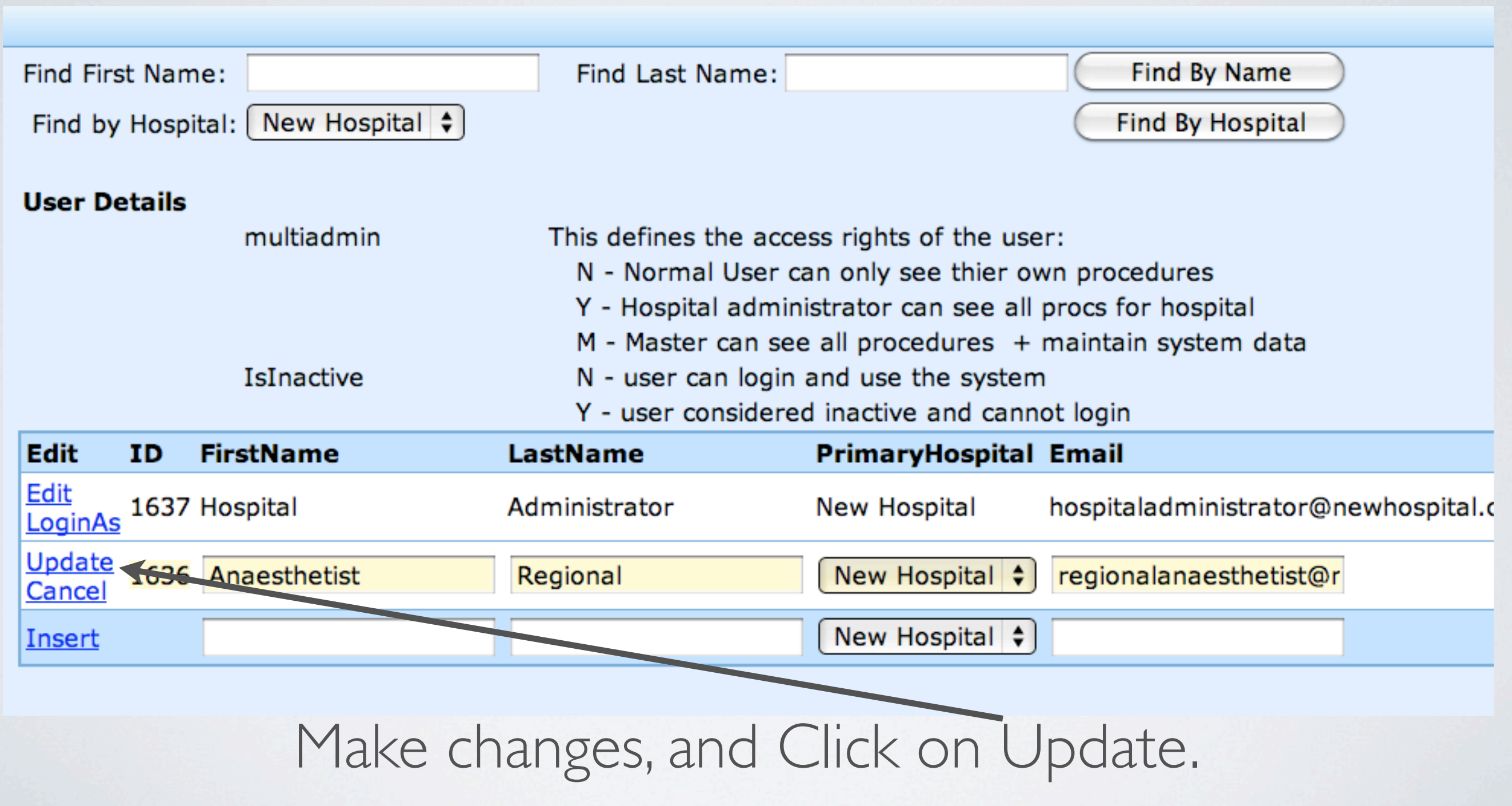

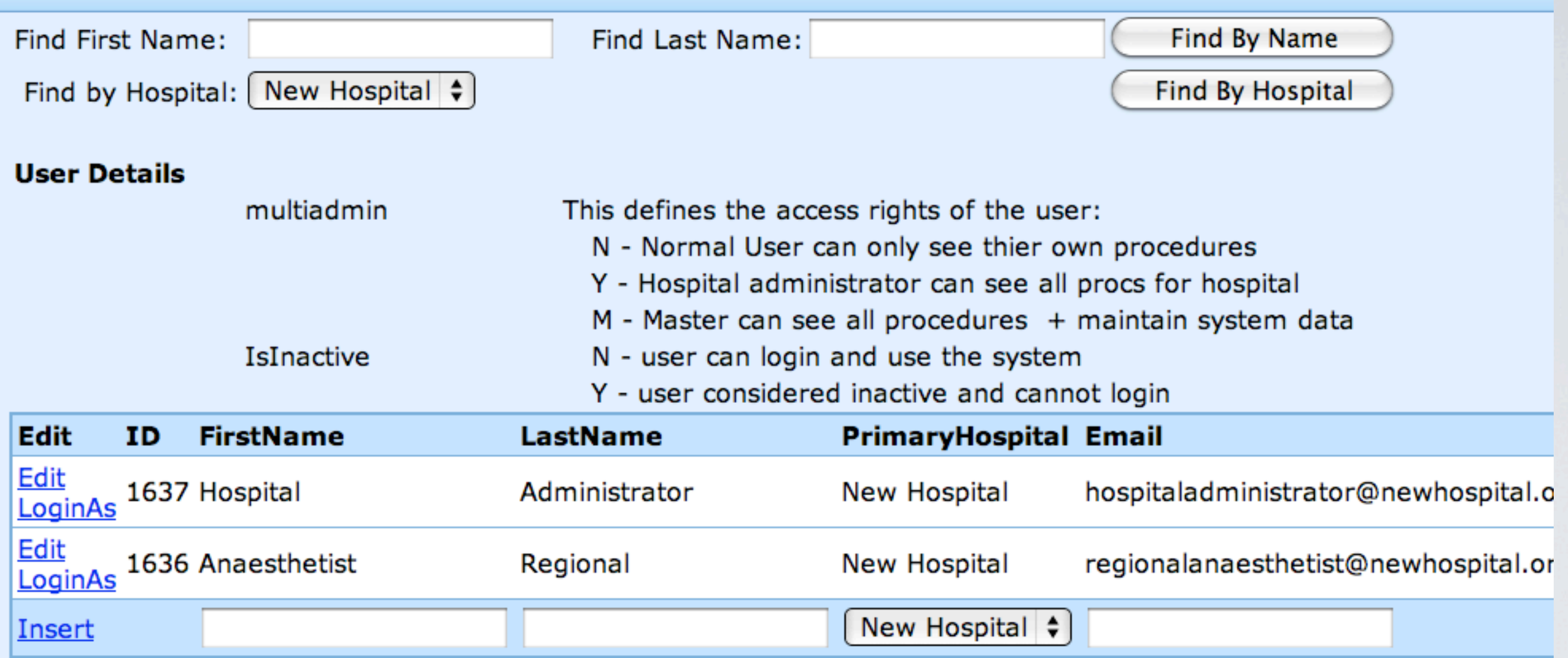

Background changes back to white when changes complete

Y - user considered inactive and cannot login

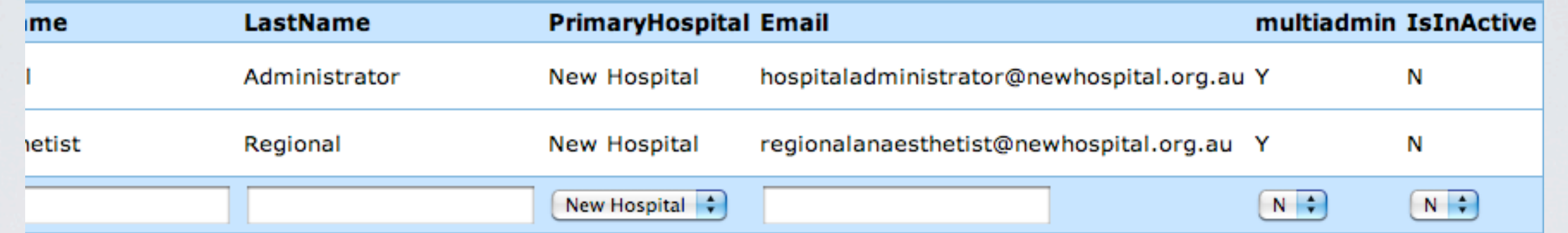

Changes to email address (username) or status can be made. For a User to add data, IsInActive should be selected as  $N$ 

door can regin and doc are opposin-

## Y - user considered inactive and cannot login

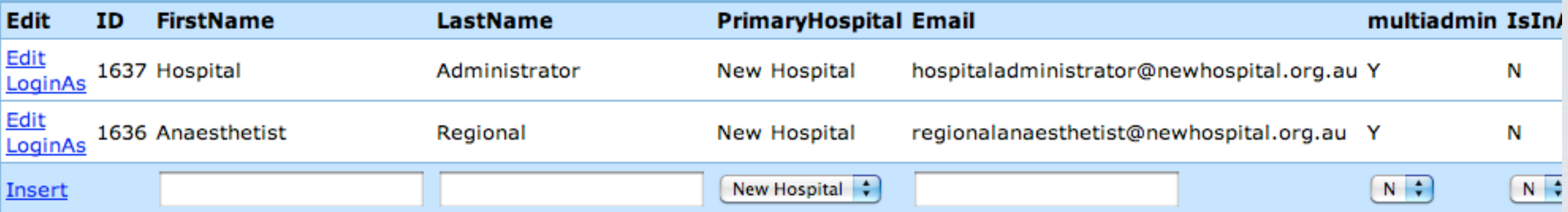

## To add new User, complete name and email fields then Click Insert

**AUGURALITY**